# How families can download an archive of their child's work in Seesaw.

Here's how to download a .zip archive of your child's Seesaw journal, including images, videos, audio recordings, and text notes or captions. You can download your child's journal using these instructions until **June 30, 2019**. **This must be done on a computer.** 

Step 1 -- Sign into your Family account at <a href="https://app.seesaw.me">https://app.seesaw.me</a>.

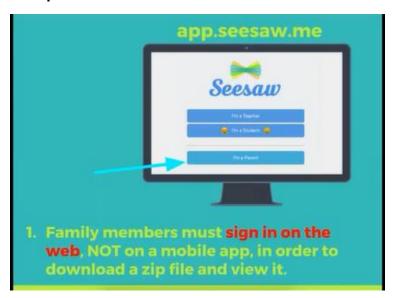

#### Step 2

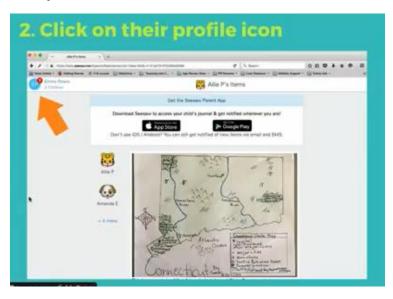

## Step 3

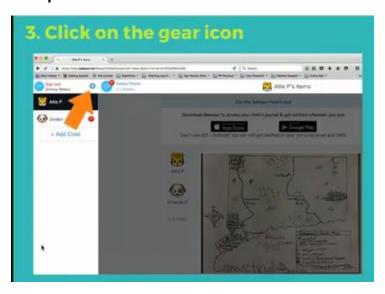

## Step 4

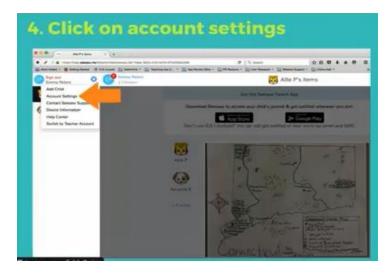

## Step 5

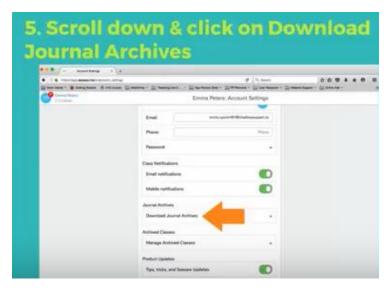

## Step 6

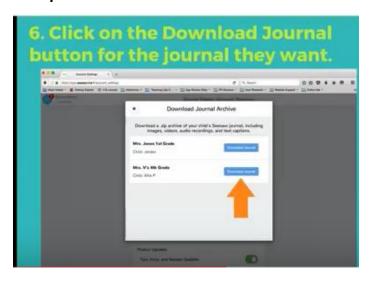

#### Step 7

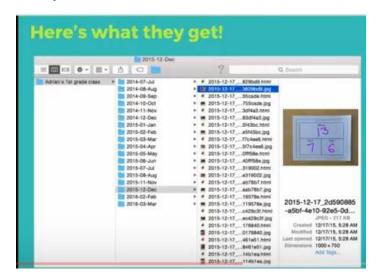

It will group the items by month.